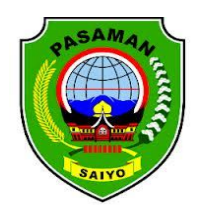

**PEMERINTAH KABUPATEN PASAMAN UNIT KERJA PENGADAAN BARANG/JASA**

**Jl. Jend. Sudirman No. 40 Telp. 0753-20030 Fax. 0753-20281 LUBUK SIKAPING – 26318**

## **TATA CARA PENGINPUTAN PRODUK PADA KATALOG ELEKTRONIK LOKAL PEMERINTAH KABUPATEN PASAMAN (PENYEDIA)**

- 1. Penyedia login pada web https://e-katalog.lkpp.go.id/
- 2. Klik tab login penyedia
- 3. Isi username dan password
- 4. Klik login
- 5. Klik aktifkan
- 6. Simpan
- 7. Login kembali, input username dan password, klik login
- 8. Pilih Tab Form
- 9. Pilih tipe kualifikasi usaha, UM, UK dan Non UKM
- 9. Unduh Form Surat Pernyataan UMKM
- 10. Isi dan Upload Form Surat Pernyataan UMKM
- 11. Simpan dan klik kembali
- 12. Update data KBLI pada SIKAP, akses laman sikap.lkpp.go.id dan klik tombol masuk
- 13. Klik menu izin usaha
- 14. (Jika belum pernah menambahkan data), klik tombol tambah, ketik NIB pada kolom jenis izin usaha, masukkan nomor surat lalu klik tombol cek OSS
- 15. (Jika pernah menambahkan data), klik tombol ubah pada kolom jenis izin usaha, klik tombol Update data OSS
- 16. Periksa kembali data KBLI penyedia (data dari OSS), jika sesuai klik tombol Validasi dan simpan
- 17. Centang checkbox setuju, isikan alasan perubahan dan klik tombol cabut verifikasi
- 18. Selanjutnya update data KBLI pada E-Katalog, buka laman e-katalog.lkpp.go.id, klik login
- 19. Klik Menu profil, klik pengaturan
- 20. Klik tab informasi penyedia lalu klik tombol Sinkronisasi SIKAP
- 21. Klik Tab KBLI untuk melihat data KBLI yang telah terasosiasi dengan akun penyedia
- 22. Membuat produk, klik tab produk, pilih tambah produk
- 23. Pilih etalase produk dan pilih pengumuman yang diinginkan, klik tombol lanjut buat produk
- 24. Klik tab Informasi produk, lalu isi data dan simpan
- 25. Klik tab KBKI, lalu isi data dan simpan
- 26. Klik tab Spesifikasi produk, lalu isi data dan simpan
- 27. Klik tab Wilayah jual dan harga produk, lalu isi data dan simpan
- 28. Klik tab Dokumen pendukung harga, lalu isi data dan simpan
- 29. Klik tab tayangkan produk, dan klik tayangkan.

Lubuk Sikaping, 9 Januari 2023 Ttd, UKPBJ Kabupaten Pasaman

Catatan :

- 1. Penyedia telah terdaftar dan memiliki akun pada LPSE.
- 2. Penyedia telah terdaftar dan mengisi data SiKAP.